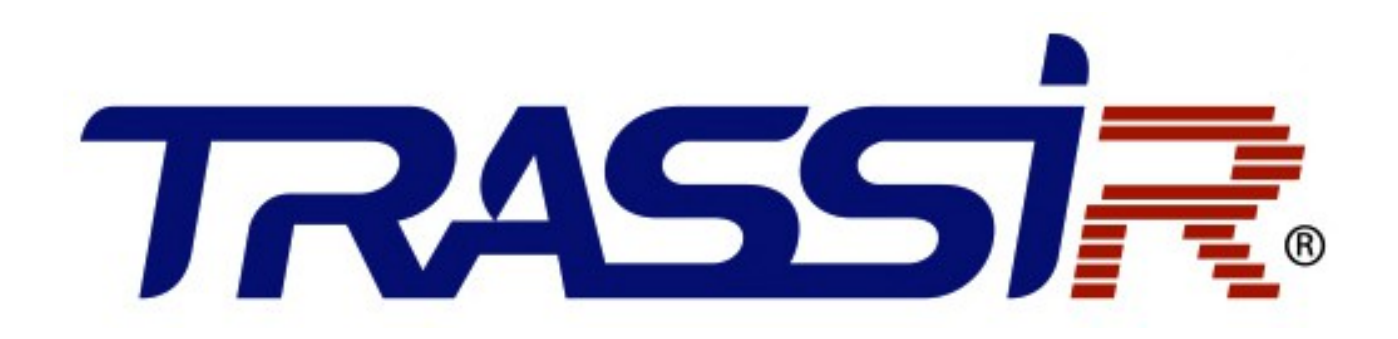

РУКОВОДСТВО по эксплуатации контроллера **TRASSIR TR-C241**

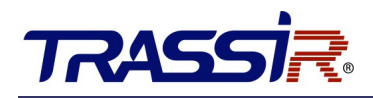

## <span id="page-1-0"></span>**ОГЛАВЛЕНИЕ**

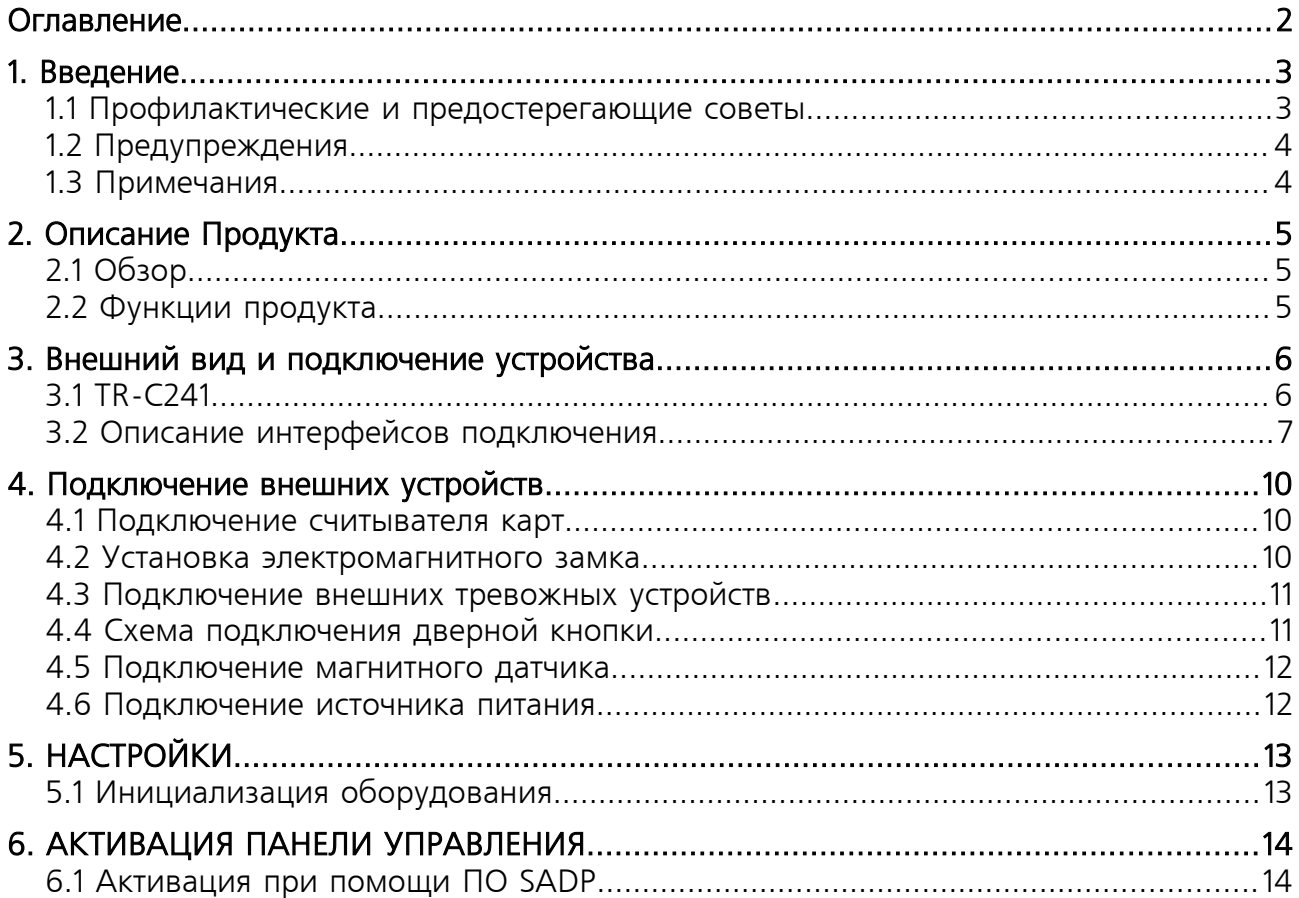

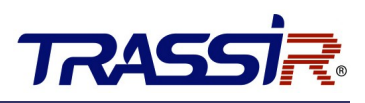

### <span id="page-2-1"></span>1. ВВЕДЕНИЕ

#### <span id="page-2-0"></span>1.1 Профилактические и предостерегающие советы

Перед подключением и эксплуатацией устройства, пожалуйста, обратите внимание на следующие советы:

- Убедитесь, что устройство установлено в хорошо проветриваемой, защищённой от пыли окружающей среде.
- Не допускайте воздействие жидкостей на устройство.
- Убедитесь, что условия окружающей среды соответствуют заводским спецификациям.
- Убедитесь, что устройство правильно закреплено на стойке или полке. Падение устройства может привести к повреждению чувствительной электроники, находящейся внутри.
- Используйте устройство в сочетании с ИБП, если это возможно.
- Выключайте питание устройства перед подключением и отключением аксессуаров и периферийных устройств.
- Неправильное использование или замена батареи может привести к возможности взрыва. Производите замену только на такие же батареи или батареи аналогичного типа. Утилизируйте использованные батареи в соответствии с инструкциями, предоставленными изготовителем батареи.

# **TRASS**

### <span id="page-3-1"></span>1.2 Предупреждения

- Пожалуйста, убедитесь, что питание отключено перед подключением, установкой или демонтажем устройства.
- Чтобы снизить риск возгорания или поражения электрическим током, не подвергайте продукт воздействию дождя или влаги.
- Установка должна выполняться квалифицированным специалистом и должна соответствовать всем местным стандартам.
- Если продукт не работает должным образом, обратитесь к дилеру или в ближайший сервисный центр. Не пытайтесь самостоятельно разобрать устройство. (Мы не несем ответственность за проблемы, вызванные несанкционированным ремонтом или техническим обслуживанием.)

### <span id="page-3-0"></span>1.3 Примечания

- Не бросайте устройство и не подвергайте его ударам, воздействию сильных электромагнитных излучений. Избегайте установки на поверхности, подверженные вибрациям и встряскам.
- Не устанавливайте устройство в условиях экстремальных температур (выше 65 ℃ или ниже -20°С)
- Обеспечьте хорошую вентиляцию.
- Не используйте во влажной среде.
- Не используйте во взрывоопасной среде.
- Держите устройство в чистоте и сухости.
- Избегайте оголенных электрических проводов.

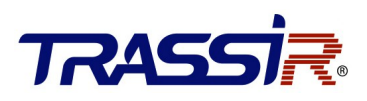

### <span id="page-4-2"></span>2. ОПИСАНИЕ ПРОДУКТА

#### <span id="page-4-1"></span>2.1 Обзор

TR-C241 - это сетевой контроллер, способный управлять доступом по двум дверям. Обладает возможностью подключения до двух считывателей на каждую дверь. Для подключения считывателей используется Wiegand интерфейс. Контроллер имеет встроенную память для хранения информации о персонале и их уровнях доступа, а также событий.

#### <span id="page-4-0"></span>2.2 Функции продукта

- Контроллер доступа оснащен 32-х битным высокоскоростным процессором.
- Поддерживает связь TCP/IP с самоадаптивным сетевым интерфейсом. Данные специально зашифрованы, чтобы решить проблему утечки конфиденциальной информации.
- Поддержка распознавания и хранения номера карты с максимальной длиной 20 символов.
- Хранение в памяти до 10000 карт и 50000 событий.
- Поддержка функции онлайн обновления и дистанционного управления дверьми.
- Поддержка Wiegand интерфейса для подключения считывателя карт. Wiegand интерфейс поддерживает W26/W34 и легко совместим со сторонними устройствами для считывания карт с интерфейсом Wiegand.
- Поддержка синхронизации времени.
- Поддержка функции хранения записей, когда устройство находится оффлайн и функции тревоги недостаточной памяти для хранения.
- Сохранение данных после отключения контроллера доступа.

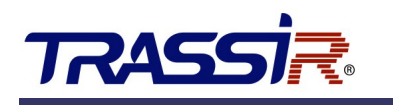

# <span id="page-5-1"></span>3. ВНЕШНИЙ ВИД И ПОДКЛЮЧЕНИЕ УСТРОЙСТВА

### <span id="page-5-0"></span>3.1 TR-C241

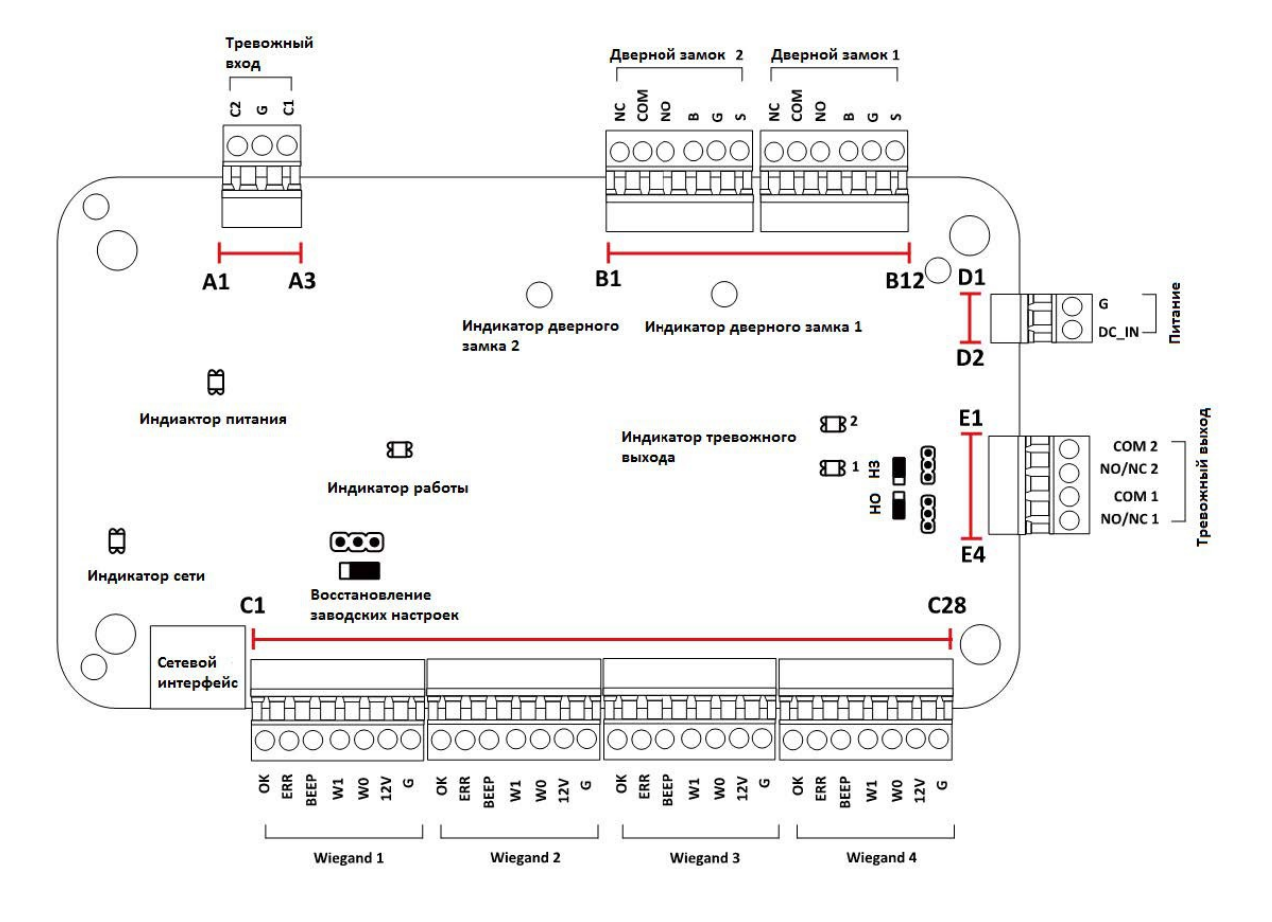

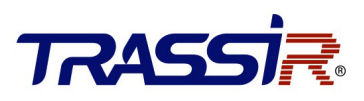

### <span id="page-6-0"></span>3.2 Описание интерфейсов подключения

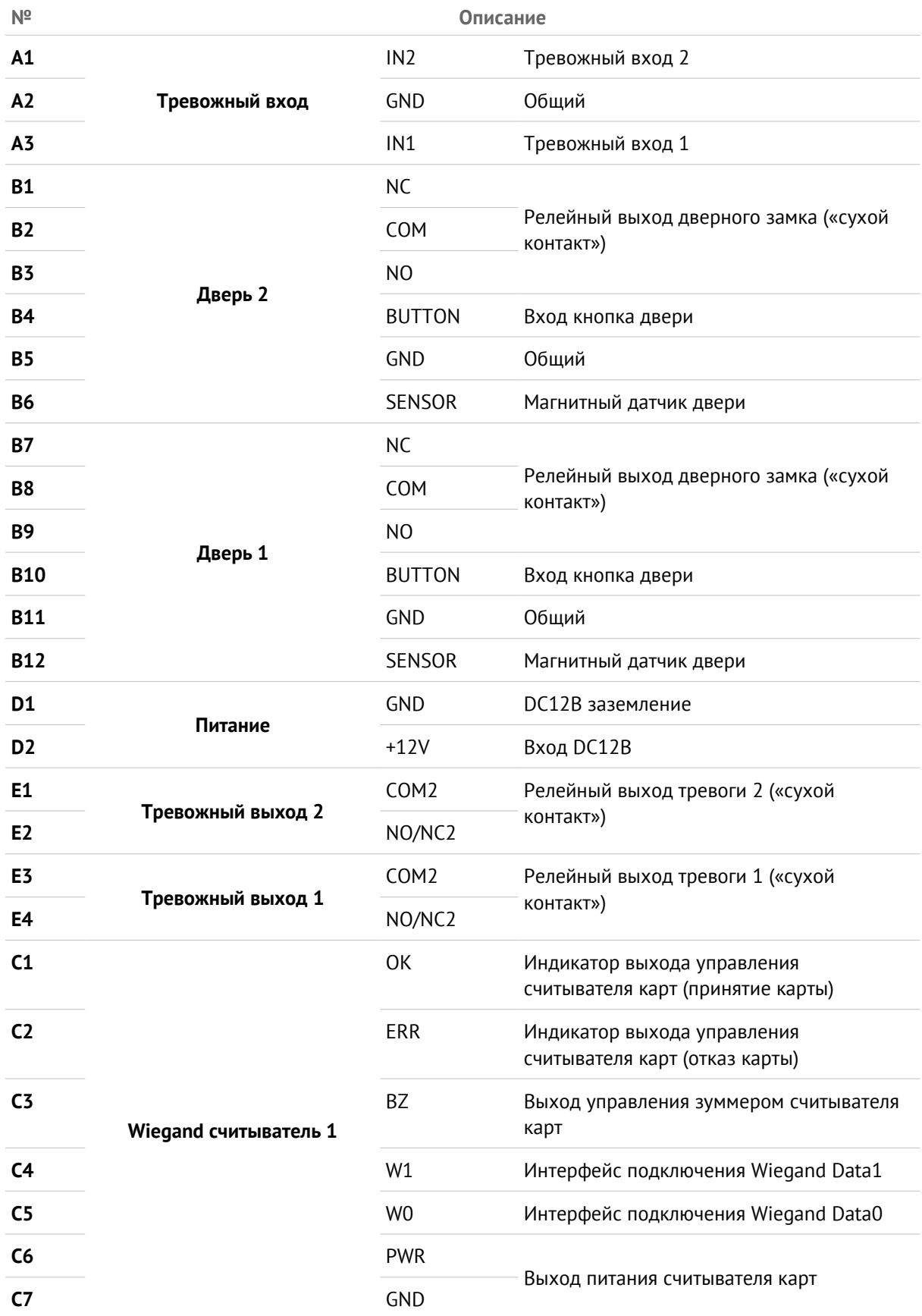

# TRASSIR

# Внешний вид и подключение устройства

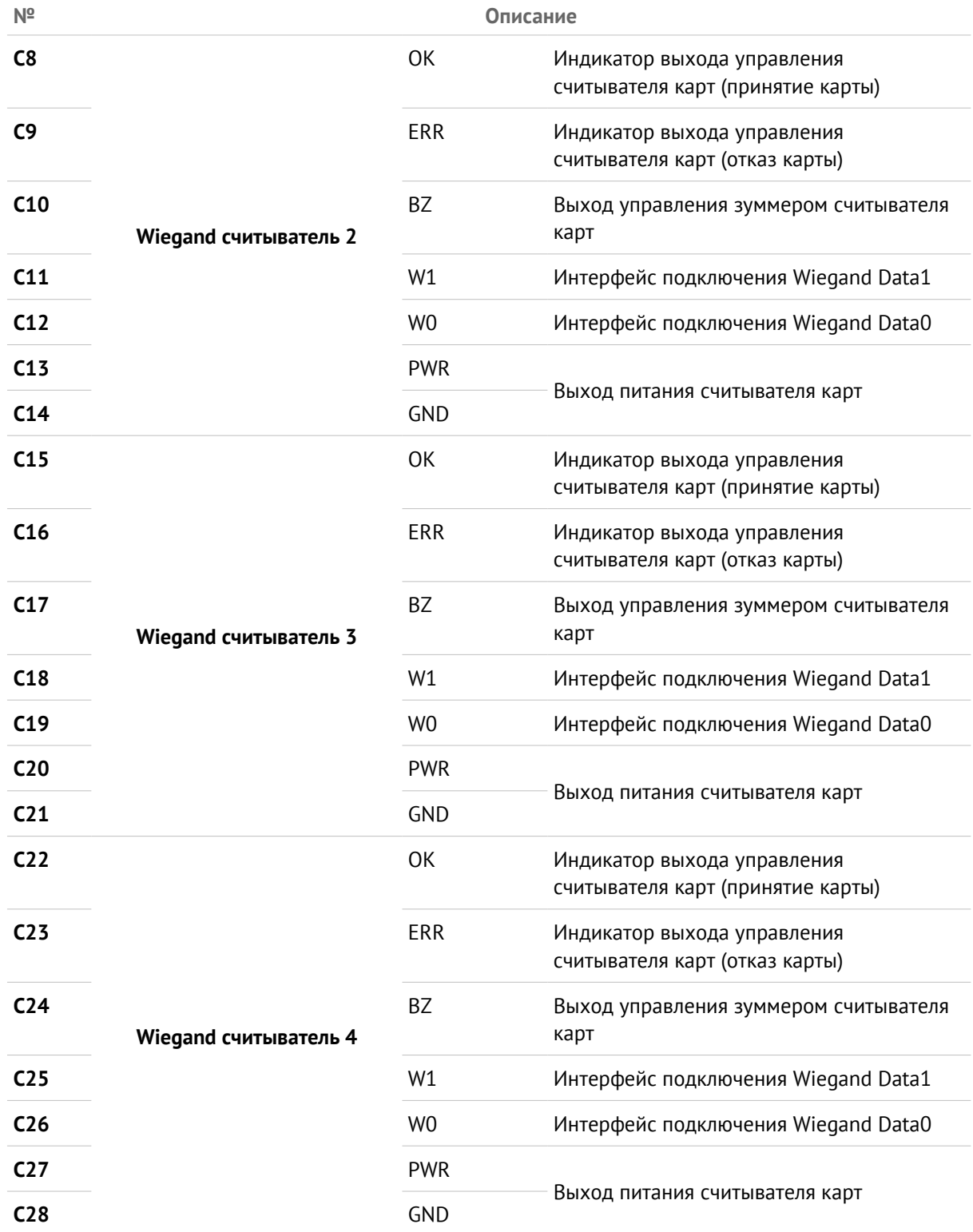

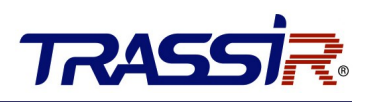

#### **ПРИМЕЧАНИЕ:**

• Wiegand считыватели карт 1 и 2 относятся к входным и выходным считывателям карт двери 1, Wiegand считыватели карт 3 и 4 относятся к входным и выходным считывателям карт двери 2.

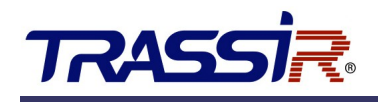

## <span id="page-9-2"></span>4. ПОДКЛЮЧЕНИЕ ВНЕШНИХ УСТРОЙСТВ

#### <span id="page-9-1"></span>4.1 Подключение считывателя карт

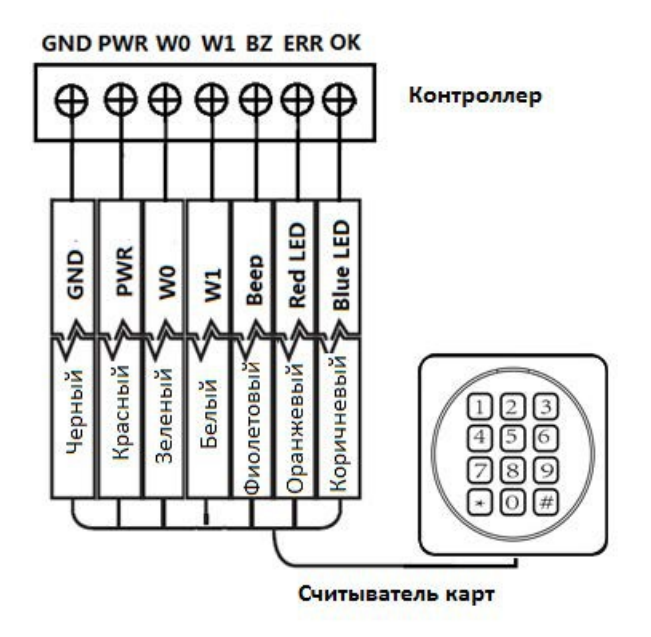

#### <span id="page-9-0"></span>4.2 Установка электромагнитного замка

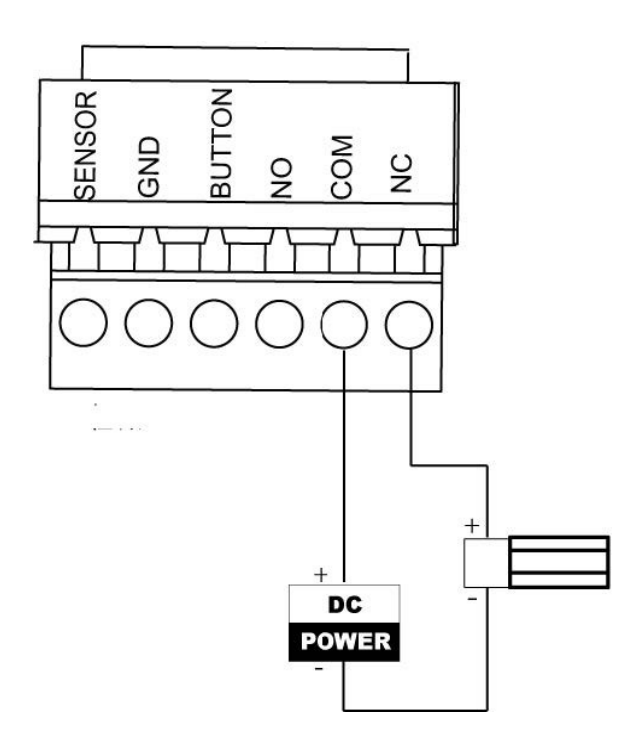

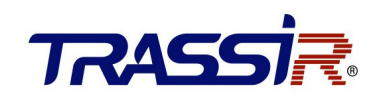

### <span id="page-10-1"></span>4.3 Подключение внешних тревожных устройств

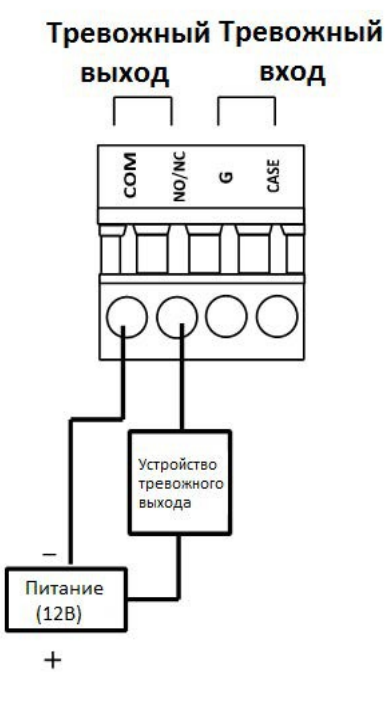

### <span id="page-10-0"></span>4.4 Схема подключения дверной кнопки

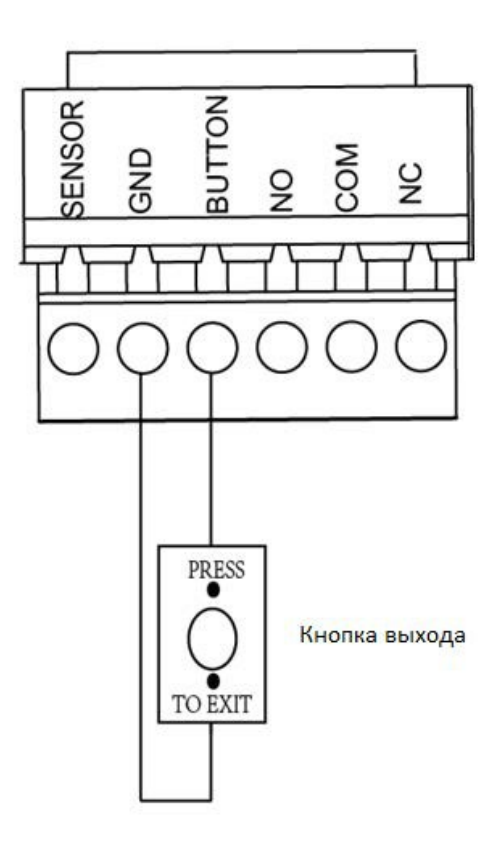

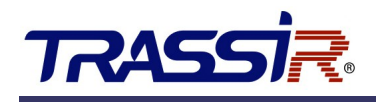

### <span id="page-11-1"></span>4.5 Подключение магнитного датчика

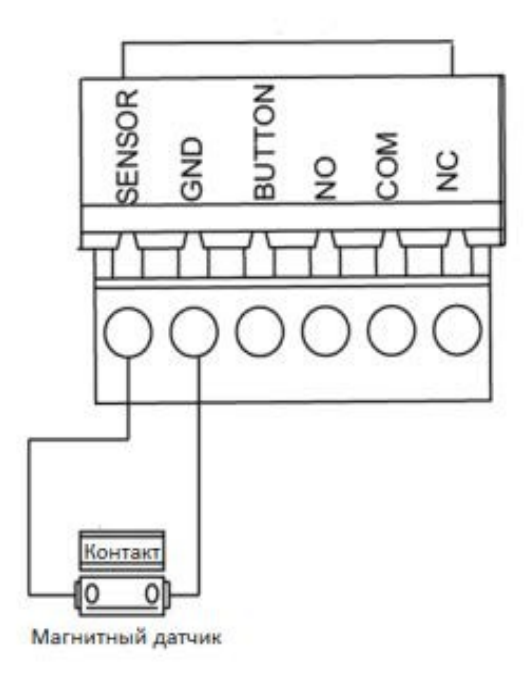

### <span id="page-11-0"></span>4.6 Подключение источника питания

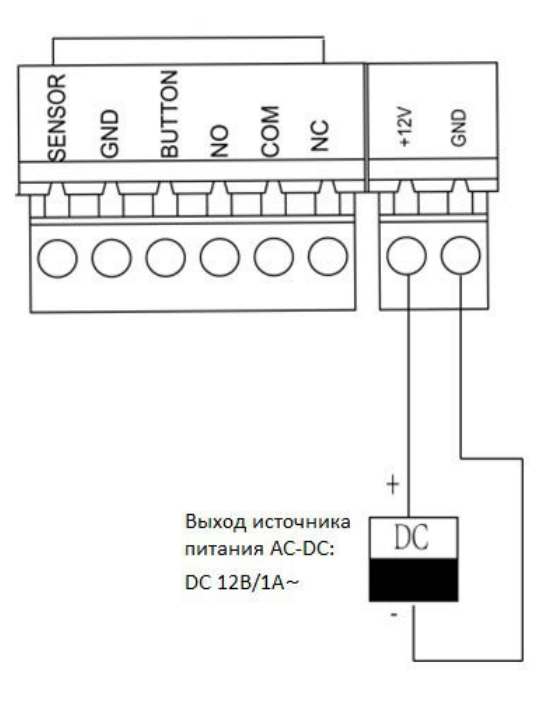

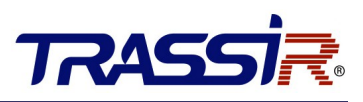

### <span id="page-12-1"></span>5. НАСТРОЙКИ

#### <span id="page-12-0"></span>5.1 Инициализация оборудования

#### **ШАГИ:**

- 1. Переместите переключатель из положения **Normal** («Нормальное») в **Initial** («Начальное»).
- 2. Отключите питание и перезапустите контроллер доступа, зуммер контроллера издаст долгое предупреждение.
- 3. После остановки зуммера, переместите переключатель в положение **Normal** («Нормальное»).
- 4. Отключите питание и перезапустите контроллер доступа.

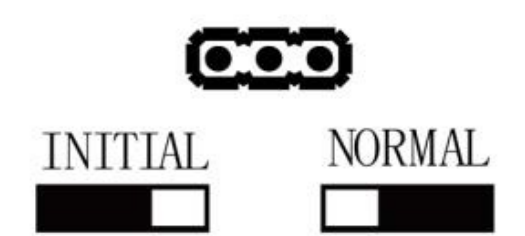

#### **ПРИМЕЧАНИЕ:**

Инициализация аппаратного обеспечения приведет к восстановлению всех параметров

по умолчанию, и все события устройства будут уничтожены.

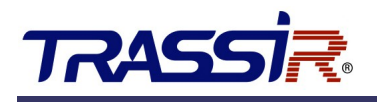

## <span id="page-13-0"></span>6. АКТИВАЦИЯ ПАНЕЛИ УПРАВЛЕНИЯ

Перед использованием необходимо активировать панель управления. Поддерживается активация через SADP.

### <span id="page-13-1"></span>6.1 Активация при помощи ПО SADP

Программное обеспечение SADP используется для обнаружения онлайн-устройств, активации устройств и сброса пароля.

Получите программное обеспечение SADP с прилагаемого диска или [нашего сайта](https://www.dssl.ru/files/trassir/SADPTool.zip) и установите SADP в соответствии с подсказками.

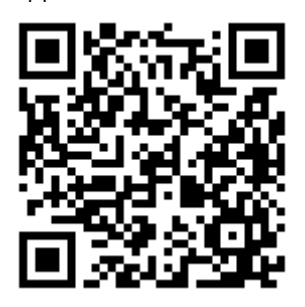

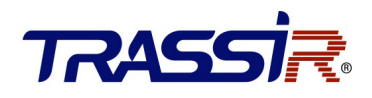

Выполните следующие шаги для активации панели управления: **ШАГИ:**

- 1. Запустите ПО SADP для поиска онлайн-устройств.
- 2. Проверьте статус устройства в списке устройств и выберите неактивное устройство.

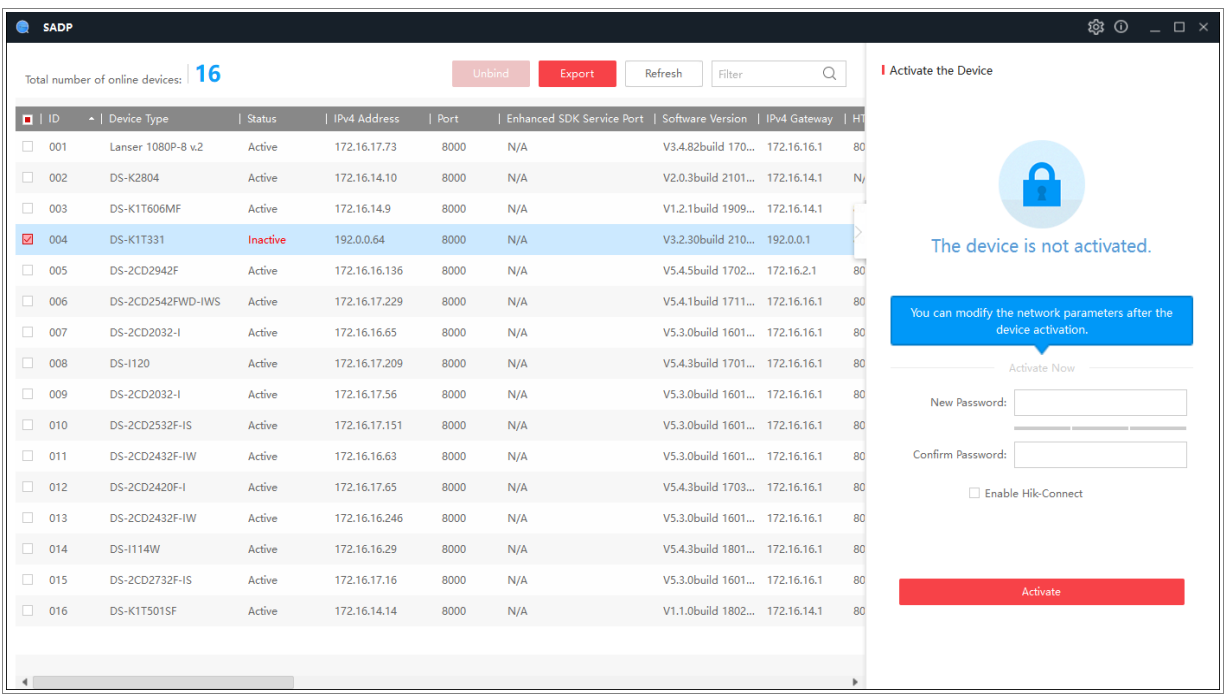

3. Создайте пароль, введите его в поле **Password** и подтвердите пароль в поле **Confirm**.

#### **ПРИМЕЧАНИЕ:**

Настоятельно рекомендуется использовать надежный пароль (не менее 8 символов, включая буквы верхнего регистра, буквы нижнего регистра, цифры и специальные символы). и регулярно его обновлять. Ежемесячная или еженедельная смена пароля позволит сделать использование продукта безопасным.

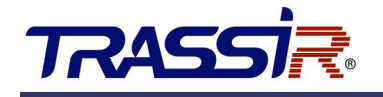

4. Нажмите **OK** для сохранения пароля.

Вы можете проверить, завершена ли активация во всплывающем окне. Если произошла ошибка активации, пожалуйста, убедитесь, что пароль отвечает требованиям и повторите попытку.

5. Измените IP-адрес устройства так, чтобы он был в той же подсети, к которой подключен Ваш компьютер, вручную или, поставив галочку **Enable DHCP.**

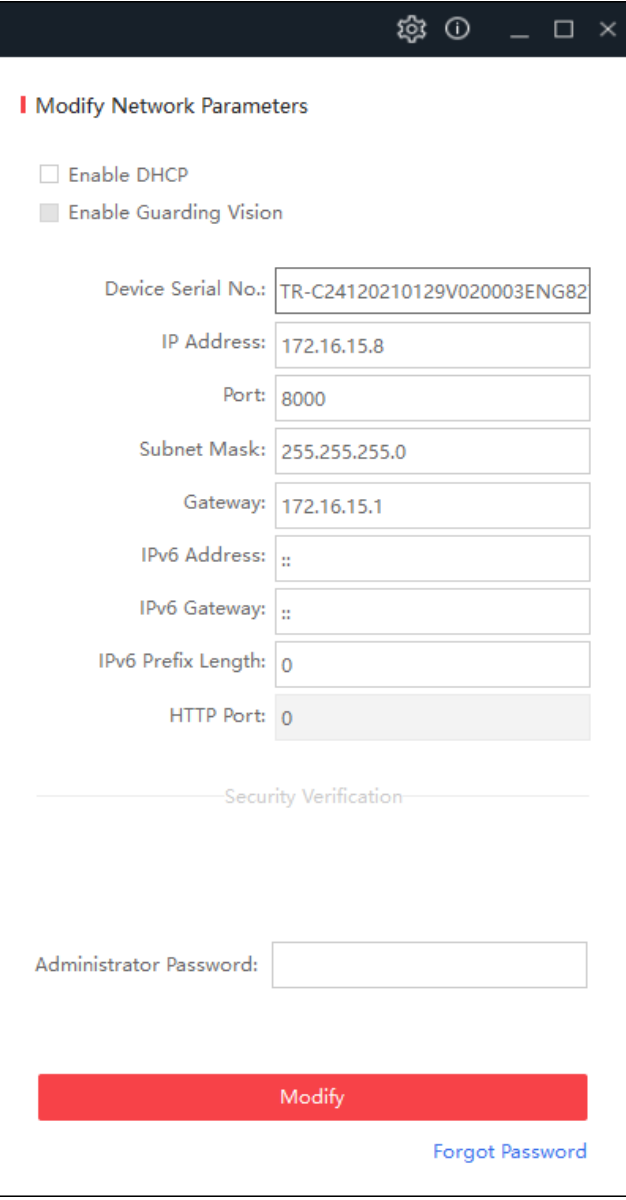

6. Введите пароль и нажмите кнопку **Modify**, чтобы сохранить изменения.